# **Ръководство на потребителя за електронен четец Kobo Clara BW**

## **I. Инструкции за включване и изключване на четеца:**

## **Включване и изключване на вашия електронен четец Kobo:**

Бутонът за включване се намира зад електронния четец.

Можете да изключите електронния си четец или да го сложите в режим на заспиване, когато не четете. И двете помагат на батерията да издържи по-дълго.

Основната разлика е, че когато поставите електронния си четец в режим на заспиване и след това го събудите, ще се върнете директно към последния екран, който сте видели.

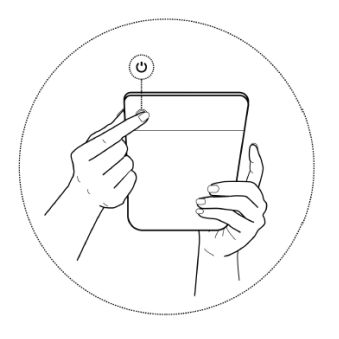

Това може да е страница в книгата, в магазина на Kobo или в някоя част на вашата библиотека. Ако изключите електронния си четец, когато го включите отново, ще се върнете към началната страница.

Имайте предвид, че поставянето на електронния четец в режим на заспиване може да прекъсне някои действия, като синхронизиране на библиотеката и безжични връзки.

## **За да включите електронния си четец:**

• Натиснете бутона за включване и задръжте, докато електронният ви четец се включи.

## **За да изключите електронния си четец:**

• Натиснете бутона за включване и го задръжте, докато се появи екран "Изключен".

## **За да поставите електронния си четец в режим на заспиване:**

• Натиснете бутона за включване и го отпуснете бързо.

# **За да събудите вашия електронен четец от режима на заспиване:**

• Натиснете бутона за включване и го отпуснете.

# **II. Информация относно зареждането и батерията на четеца:**

# **Зареждане на вашия електронен четец**

Преди да използвате електронния си четец Kobo за първи път, трябва да го заредите поне един час.

Заредете електронния си четец Kobo с предоставения USB-C кабел, ако е възможно. Ако ви се наложи да замените вашия USB-C кабел, можете да вземете нов навсякъде, където се продават USB-C кабели.

# **Съвети за здравето на батерията и зареждането й:**

Литиевойонните батерии захранват повечето електронни устройства в днешно време, като например вашите смартфон и лаптоп, и са безопасни и надеждни. Важно е да сте информирани за безопасността при употребата на литиевойонни батерии, за да гарантирате безопасната работа на вашия електронен четец. За да получите възможно най-дълъг живот на батерията:

- Когато е възможно, използвайте предоставения кабел за зареждане, за да зареждате електронния си четец.
- Използвайте оригинален 5V USB адаптер за Kobo, за да зареждате своя електронен четец.
- Задайте таймер на телефона си, когато зареждате електронния си четец, за да не забравяте, че електронният ви четец се зарежда. Това ще предотврати прекомерното зареждане на електронния четец и ще удължи живота на батерията.
- Изключете своя електронен четец, когато той е зареден напълно.
- Зареждайте своя електронен четец върху твърда повърхност. Зареждането на електронния четец върху меки повърхности, като например върху легло, може да попречи на правилното охлаждане на батерията и да доведе до прегряване на електронния четец.
- Зареждайте електронния си четец далеч от деца, директна слънчева светлина, течности, места, където създава опасности от спъване, и на място, където няма опасност електронния четец да падне.

## **Следвайте тези стъпки, за да заредите своя електронен четец.**

- 1. Включете компютъра си.
- 2. Свържете своя USB-C кабела към електронния си четец и компютъра си или към USB адаптера на зарядното устройство (не е включен в комплекта).

Можете да продължите да четете, докато електронният ви четец се зарежда. Състоянието на заряда на батерията се показва в горния десен ъгъл на екрана.  $\mathbf{u}$  and  $\mathbf{u}$ 

Можете да зареждате електронния си четец Kobo и с всеки адаптер USB-C 5 V, 2 A.

**Забележка**: Ако посещавате страна с различна електрическа инсталация, уверете се, че разполагате с подходящия адаптер, преди да заредите своя електронен четец Kobo от контакт.

## **III. Използване на жестове на сензорния екран:**

Когато електронният ви четец е включен, можете да докосвате екрана, за да отваряте книги, да прелиствате страници, да избирате елементи и други.

- **Докосване**: Докоснете екрана леко, за да отворите книга, да обърнете страница, да изберете меню и други.
- **Плъзгане**: Използвайте този жест, за да обръщате страници и да прелиствате менюта.
- **Натискане и задържане**: Докоснете екрана и задръжте пръста си на място. Можете да използвате този жест върху кориците и заглавията на книги, за да видите повече опции. С този жест можете също така да избирате текст, докато четете. Натиснете и задръжте дадена дума, а когато я пуснете, електронният ви четец ще подчертае избраното и ще покаже кръгче в двата края на думата. Плъзнете кръговете, за да изберете повече текст.
- **Плъзгане**: Ако четете PDF файл и приближите, за да видите по-голяма версия на страницата, можете да плъзнете страницата, за да видите различни части от нея. За да направите това, докоснете където и да е по екрана и леко преместете пръста си. Страницата ще се премести в посока на пръста ви.

## **IV. Използване на електронния ви четец в близост до вода:**

Екранът на електронния четец и ръцете ви трябва да са сухи за постигане на най-добрите резултати при четене.

Ако екранът се намокри, просто го избършете със суха кърпа. Ако се използва, когато е мокър или под вода, е възможно екранът да не реагира според очакванията.

Ако вашият електронен четец се намокри с някое от следните вещества, незабавно го изплакнете с чиста вода и го подсушете преди употреба. Това ще удължи живота на вашия електронен четец.

- Солена вода
- Сапунена вода

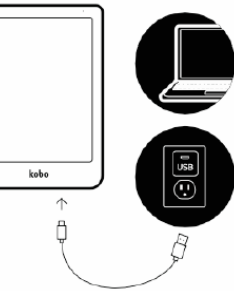

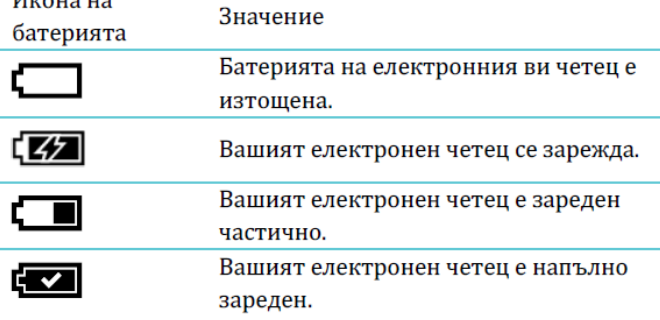

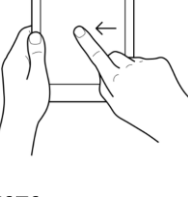

• Хлорирана вода от басейн

## **Хидроизолация на вашия електронен четец Kobo:**

Вашият електронен четец може да бъде потопен в 2 метра (6,5 фута) сладка вода за период до 1 час, ако следвате тези инструкции.

Вашият електронен четец е сертифициран по стандарта IPX8, което означава, че е тестван и сертифициран като водоустойчив при определени условия.

Ето няколко неща, които трябва да направите, за да не повредите електронния си четец с вода. Имайте предвид, че вашият електронен четец не е устойчив на прах или пясък.

- Подсушете USB порта, преди да свържете USB зарядното към своя електронен четец.
- Избягвайте да излагате електронния си четец на вода, която се движи с висока скорост, като водопади или вълни.
- Не зареждайте електронния си четец във или в близост до вода, както и на места с висока влажност.
- Вашият електронен четец не може да плава. Не го потапяйте на повече от 2 метра (6,5 фута).
- Не дръжте електронния си четец във вода за повече от 60 минути.

## **V. Относно началния екран на електронния четец Kobo:**

Началният екран е първото нещо, което виждате, когато включите електронния си четец.

## **Ето няколко неща, които можете да правите от началния екран:**

• **Да синхронизирате и да актуализирате своя електронен четец:** Функцията за синхронизиране се уверява, че вашия електронен четец работи с най-новите актуализации на софтуера и книгите, които сте закупили от Kobo. За да синхронизирате своя електронен четец,

докоснете иконата за синхронизиране $\bigcirc$ 

• **Да купите книги**: Търсите ли си нещо за четене?

Докоснете иконата за търсене $\mathbb{Q}_{\lambda}$ за да намерите книга на вашия електронен четец или да прегледате магазина на Kobo.

• **Да четете книга:** Докоснете някоя корица на книга, за да започнете да четете.

## **За да отидете на началния екран:**

• **Докато четете**: докоснете средата на екрана. Ще се появи менюто за четене. Докоснете обратно към началния екран.

#### **Докоснете която и да е от тези икони на началния екран:**

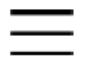

### **Иконата за още:**

Отваря менюто на електронния четец.

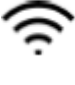

# **Иконата за Wi-Fi:**

За преглеждане и свързване с наличните Wi-Fi мрежи.

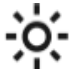

# **Иконата за яркост:**

За регулиране на яркостта на екрана.

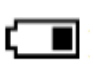

## **Иконата за батерия:**

За да видите състоянието на батерията и да промените настройките за пестене на енергия.

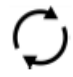

## **Иконата за синхронизиране:**

За да изтеглите наскоро закупени книги на електронния си четец и да актуализирате софтуера на електронния си четец, ако има нова версия.

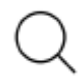

### **Иконата за търсене:**

За да търсите книги на вашия електронен четец Kobo или нови книги, които да закупите в магазина на Kobo.

## **VI. Свързване на вашия електронен четец към Wi- Fi мрежа:**

Свържете се с Wi-Fi мрежа, за да изтегляте книги на своя електронен четец и да купувате книги на него.

- 1. Отидете на началния екран.
- 2. Докоснете иконата за синхронизиране  $\overline{\mathcal{D}}$  в горната част на екрана.
- 3. Докоснете **Синхронизиране сега**.

Вашият електронен четец ще се опита да се свърже с Wi-Fi. Това може да отнеме известно време.

Ще трябва да изберете безжична мрежа.

4. Докоснете името на мрежата, която искате да използвате.

Ако има икона на катинарче  $\blacksquare$ до мрежа, ще ви трябва парола, за да се свържете към тази мрежа.

- 5. Ако трябва да въведете парола на мрежата, използвайте клавиатурата, за да въведете паролата и след това докоснете **Свързване**.
- 6. Можете да докоснете **Показване на паролата** , за да виждате какво пишете.

### **VII. Проверка на състоянието на Wi-Fi мрежата на вашия електронен четец:**

За да видите дали сте свързани с интернет, проверете иконата за статус на Wi-Fi в горната част на екрана.

- Wi-Fi е в режим на готовност за пестене на батерията.
- Wi-Fi връзката е изключена.
- Имате умерено добра Wi-Fi връзка.
- Имате отлична Wi-Fi връзка

## **VIII. Слушане на аудиокниги:**

За да слушате аудиокниги на вашия електронен четец, ще трябва да свържете високоговорителя или слушалките си с Bluetooth с вашия електронен четец.

Можете да свързвате само слушалки и високоговорители с Bluetooth с електронния си четец.

## **Отваряне на аудиокнига:**

За да отворите аудиокнига на вашия електронен четец:

- 1. Отидете на началния екран.
- 2. Докоснете Моите книги в долната част на екрана.
- 3. Докоснете аудиокнигата, която искате да слушате.

**Съвет**: Използвайте филтъра за аудиокниги, за да виждате само аудиокнигите на вашия електронен четец. Ако не виждате своята аудиокнига, може да се наложи да възстановите акаунта си в Kobo на вашия електронен четец.

## **IX. Купуване на книга на вашия електронен четец:**

Когато намерите книга, която искате да закупите, просто докоснете "Купи сега" и ще бъдете прехвърлени към касата.

Можете да използвате Visa, MasterCard и кредитни или подаръчни карти от избрани партньори, за да платите за книгата си. Ако имате промо код, можете да го въведете по време на плащането, за да получите отстъпка от цената на книгата си.

# **За да купите книга:**

- 1. Отидете на началния екран.
- 2. Докоснете **Разглеждане** в долната част на екрана. **Бележка**: За да откриете аудиокниги, докоснете раздела **Аудиокниги**, за да търсите само аудиокниги.
	- 3. Въведете заглавие на книга или име на автор в лентата за търсене и докоснете **Напред** на клавиатурата.
	- 4. Докоснете бутона **Купи**. **Забележка**: Ако сте пазарували от Kobo преди и сте запазили информацията си за фактуриране, ще бъдете препратени директно към екрана за потвърждение. Преминете към стъпка 6.
	- 5. Докоснете **Добавяне на кредитна карта** и използвайте клавиатурата, за да въведете адреса за фактуриране и информацията за кредитната си карта. **Забележка**: Това е адресът, свързан с кредитната ви карта. Трябва да го предоставите, дори ако използвате кредит за магазина или подаръчна карта, за да платите поръчката си – този адрес се използва, за да се гарантира, че за покупките ви се изчислява правилният данък.
	- 6. Докоснете **Продължаване**.
	- 7. Прегледайте поръчката си.

**Забележка**: Ако искате да използвате подаръчна карта, за да платите, докоснете **Добавяне на подаръчна карта**. Ако искате да използвате промоционален код, докоснете Добавяне на промоционален код.

8. Докоснете **"Купи сега"** и изпълнете стъпките на екрана.

## **X. Отстраняване на неизправности на вашия електронен четец:**

Възстановяване на вашия акаунт в електронния четец:

Ако на електронния ви четец липсват някои книги, опитайте да възстановите акаунта си в Kobo. Преди да започнете, ще трябва да се свържете с Wi-Fi.

- 1. Отидете на началния екран.
- 2. Докоснете иконата **Още** в долната част на екрана.
- 3. Докоснете **Настройки**.
- 4. Докоснете **Информация за устройството**.
- 5. До "Възстановяване на акаунта ви в Kobo" докоснете **Възстановяване**.
- 6. Докоснете **Възстановяване сега**.

Процесът по възстановяване на акаунта ще започне. Ако имате много книги, това може да отнеме известно време.

## **XI. Принудително изключване на вашия електронен четец:**

Ако електронният ви четец е замръзнал или не реагира, опитайте се да го изключите принудително.

- 1. Натиснете и задръжте бутона за включване, докато се появи екранът *Изключен*. **Забележка**: Ако видите екрана *Спящ*, включете електронния си четец отново и опитайте да го изключите.
- 2. Натиснете и задръжте бутона за включване, докато електронният ви четец се включи.

Ако електронният ви четец е зациклил и не можете да го изключите, опитайте да го заредите.

## **XII. Възстановяване на фабричните настройки на вашия електронен четец:**

Възстановете фабричните настройки на вашия електронен четец Kobo, за да върнете оригиналните му настройки. След възстановяването на фабричните настройки ще трябва отново да настроите и синхронизирате своя електронен четец.

### **Ако нулирате своя електронен четец, ще:**

- Премахнете всички книги от него. Всички книги, които сте закупили от Kobo, могат да бъдат изтеглени отново след възстановяването на фабричните настройки.
- Загубите всички отметки и анотации, които сте правили в книгите си след последната синхронизация на вашия електронен четец.
- Излезете от акаунта си на електронния четец.
- Нулирате всички настройки и предпочитания.
- Върнете първоначалните му настройки.

За да нулирате своя електронен четец:

- 1. Отидете на началния екран.
- 2. Докоснете иконата **Още** в долната част на екрана.
- 3. Докоснете **Настройки**.
- 4. Докоснете **Информация за устройството**.
- 5. Докоснете **Възстановяване на фабричните настройки** в раздела Разширени.
- 6. Докоснете **Нулиране сега**.

След като нулирате електронния си четец, следвайте стъпките на екрана, за да го настроите отново.

### **XIII. Информация за безопасност, нормативни изисквания и гаранция:**

Важни подробности за безопасността, нормативните изисквания и гаранцията на вашия електронен четец Kobo могат да бъдат намерени на уебсайта на Kobo на адрес:

- https://help.kobo.com
- www.kobo.com/userguides

**Забележка**: Декларацията за съответствие с изискванията може да варира за различните модели на електронния четец Kobo. Уебсайтът съдържа подробности за това как да намерите номера на модела на своя електронен четец Kobo.

#### **Имате ли нужда от помощ?**

За допълнителна помощ и за да научите повече за своя електронен четец и други продукти на Rakuten Kobo, посетете: [https://help.kobo.com](https://help.kobo.com/)